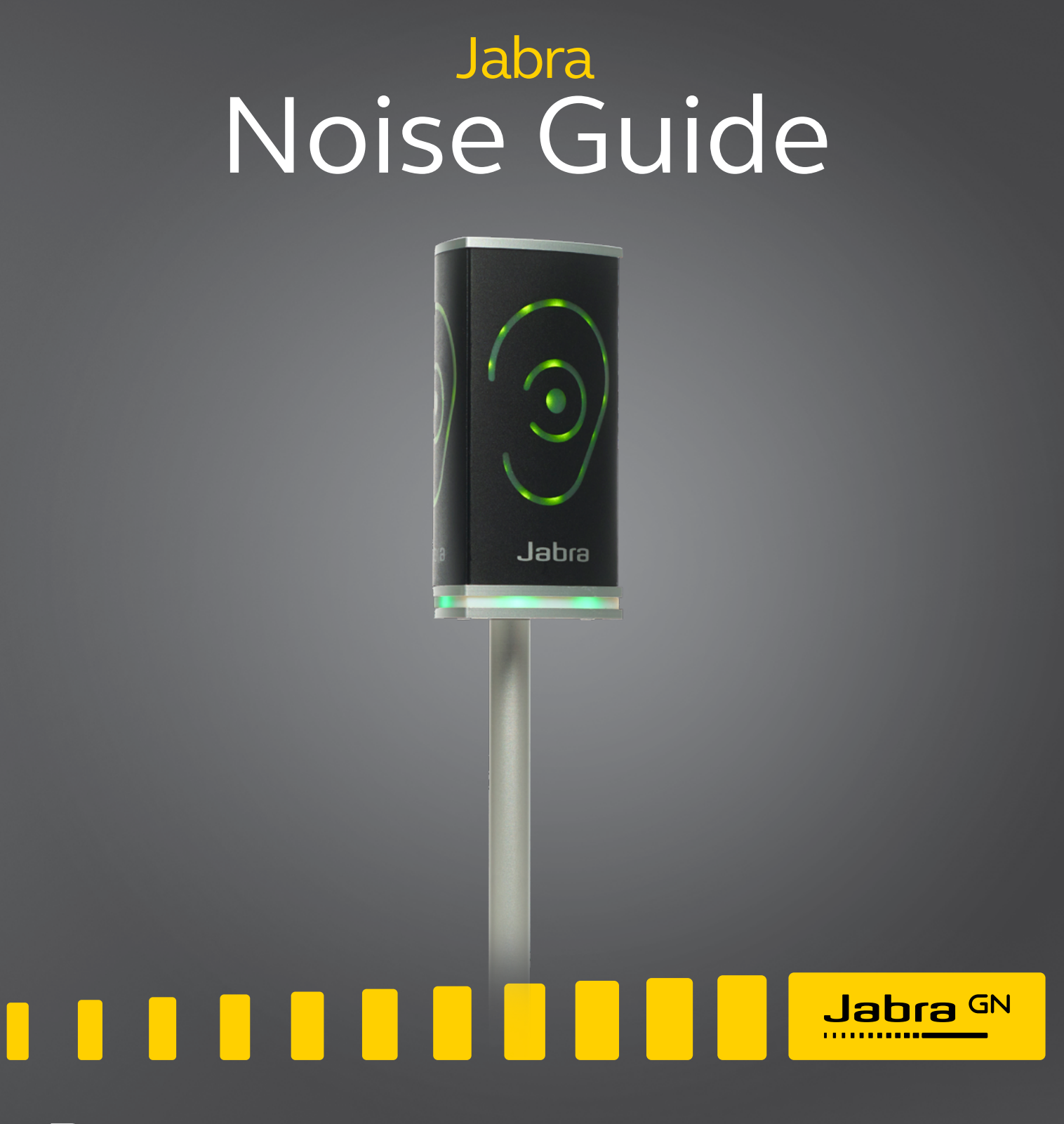

# Руководство пользователя

**GN** Making Life Sound Better

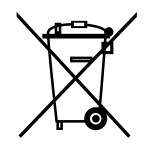

знак перечеркнутого мусорного контейнера на колесах означает, что на территории стран Европейского союза данное изделие должно быть утилизировано отдельно после окончания его срока службы. Данное правило распространяется не только на устройство, но и любые средства, расширяющие его технические возможности, отмеченные этим знаком. Не утилизируйте данное изделие вместе с неотсортированными бытовыми отходами.

Изготовлено в Тайване Модель: ANG001

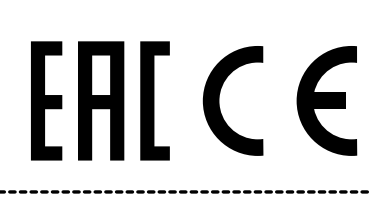

Декларацию о соответствии можно найти на сайте www.jabra.ru/footerpages/declarations-of-conformity

### <span id="page-2-0"></span>СОДЕРЖАНИЕ

### [ПОЗДРАВЛЯЕМ С ПРИОБРЕТЕНИЕМ НОВОГО УСТРОЙСТВА](#page-3-0)  [JABRA NOISE GUIDE](#page-3-0)

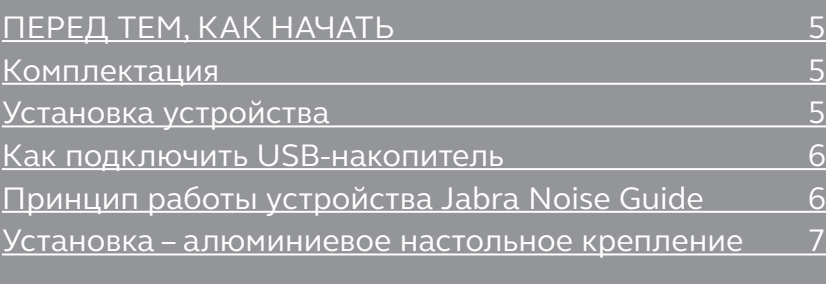

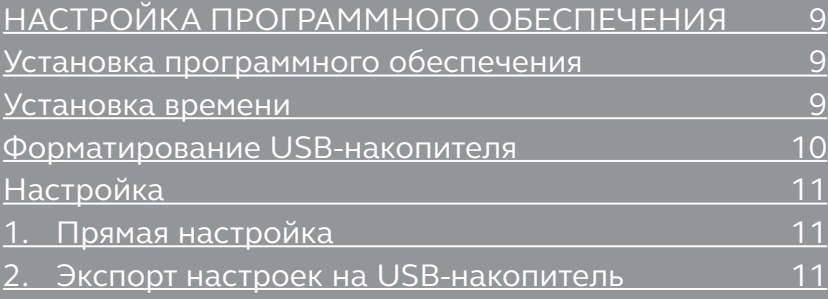

### [ИСПОЛЬЗОВАНИЕ ПРОГРАММНОГО ОБЕСПЕЧЕНИЯ12](#page-11-0)

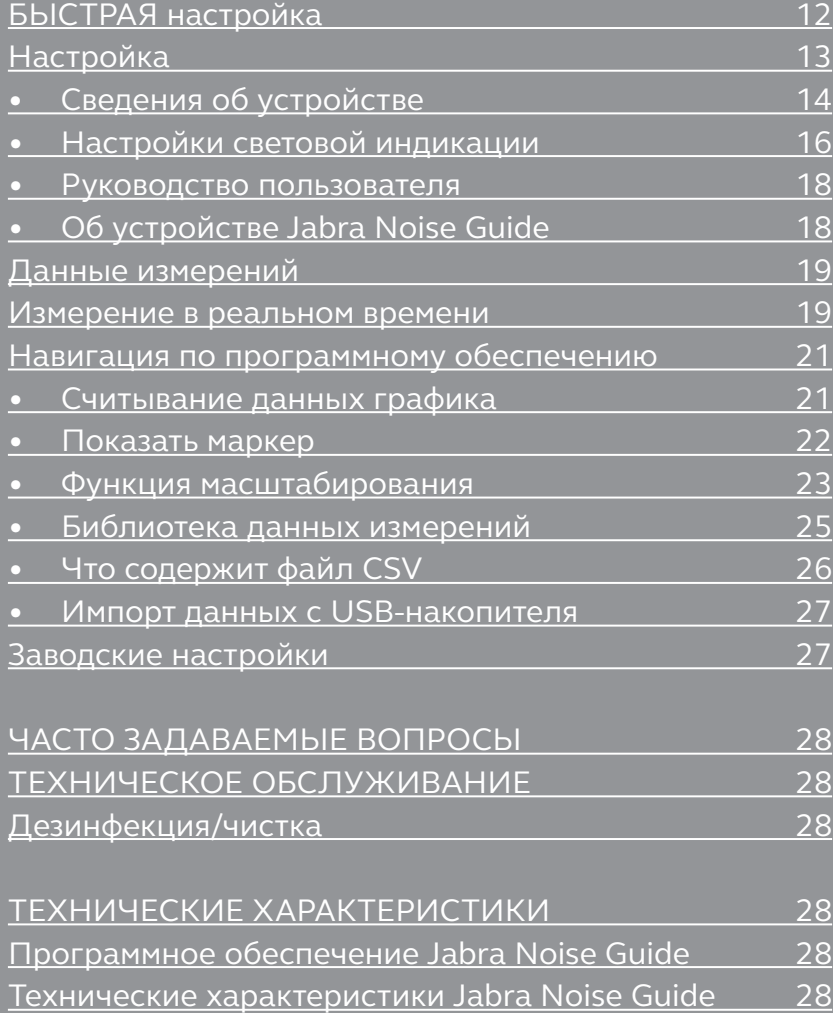

<span id="page-3-0"></span>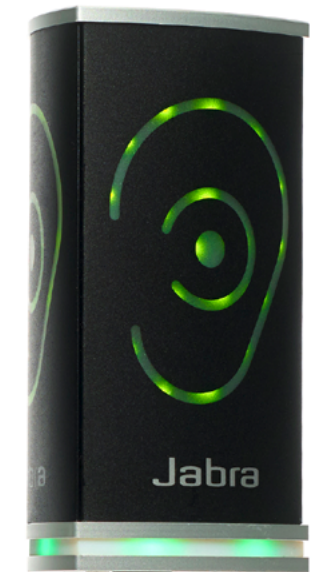

### ПОЗДРАВЛЯЕМ С ПРИОБРЕТЕНИЕМ НОВОГО УСТРОЙСТВА

## JABRA NOISE GUIDE

Мы рады, что вы выбрали одно из наших изделий, которое поможет вам в создании благоприятной акустической обстановки вокруг вас и других людей. Данное руководство содержит информацию о том, как в полной мере воспользоваться преимуществами изделия.

Чтобы полностью понять все функции и возможности Jabra Noise Guide, мы рекомендуем внимательно прочитать данное руководство перед началом использования устройства Jabra Noise Guide.

Последние версии программного обеспечения и новые редакции руководства можно найти на нашем веб-сайте: <www.jabra.ru/support>

Вы также можете обратиться в местную службу технической поддержки Jabra за дополнительной помощью. Для получения дополнительной информации посетите веб-сайт [www.jabra.ru/](http://www.jabra.ru/support) [support.](http://www.jabra.ru/support)

# <span id="page-4-0"></span>ПЕРЕД ТЕМ, КАК НАЧАТЬ

### КОМПЛЕКТАЦИЯ

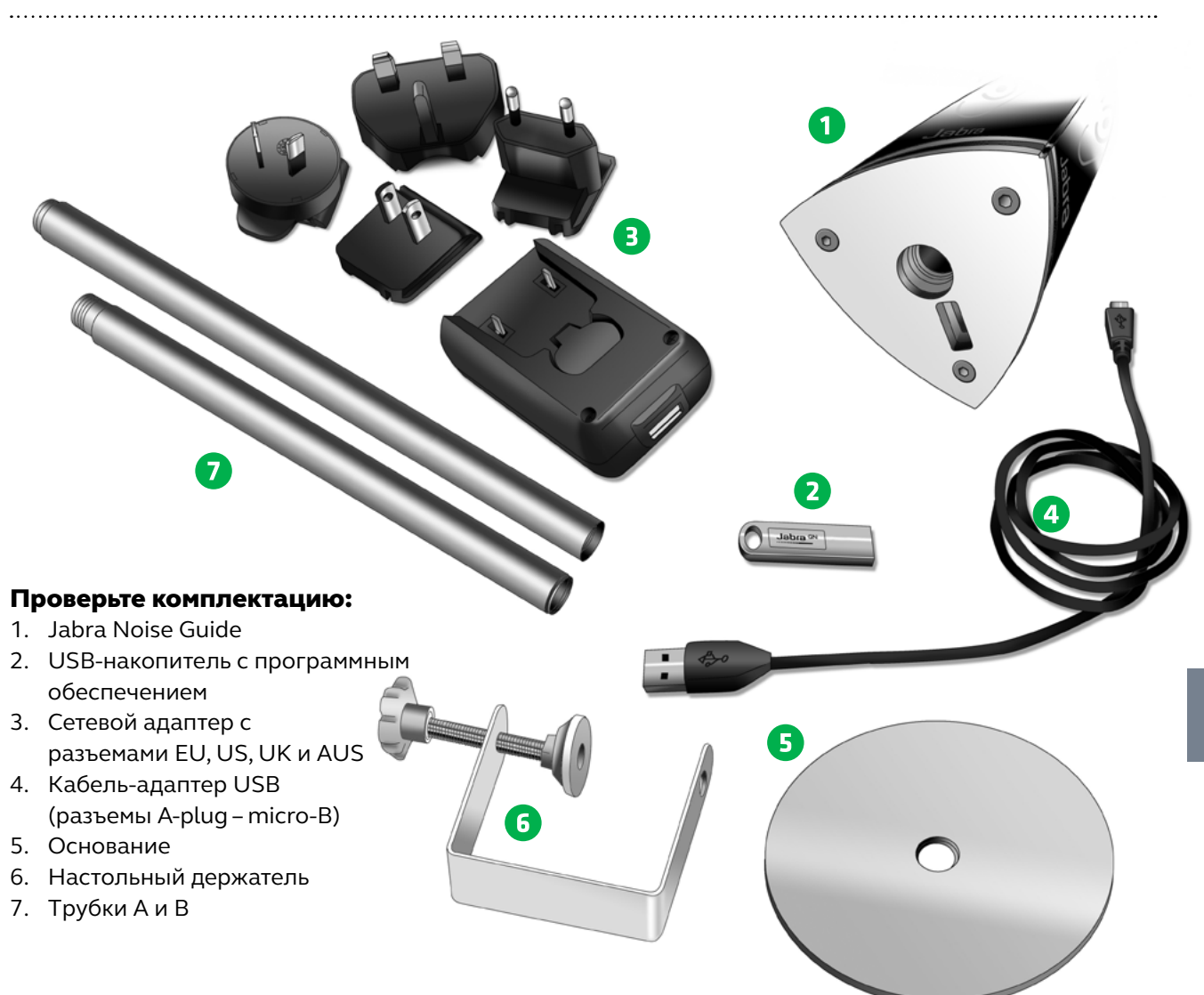

### УСТАНОВКА УСТРОЙСТВА

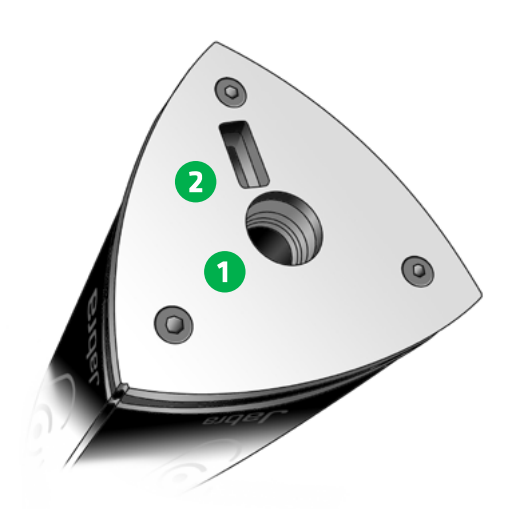

Устройство Jabra Noise Guide оснащено 2 входами в нижней части.

1) Микро-USB для подачи питания и экспорта данных через ПК.

2) Стандартный USB-вход для экспорта данных журнала из внутренней памяти с помощью USB-накопителя, а также для выполнения автономной настройки.

### <span id="page-5-0"></span>КАК ПОДКЛЮЧИТЬ USB-НАКОПИТЕЛЬ К УСТРОЙСТВУ JABRA NOISE GUIDE

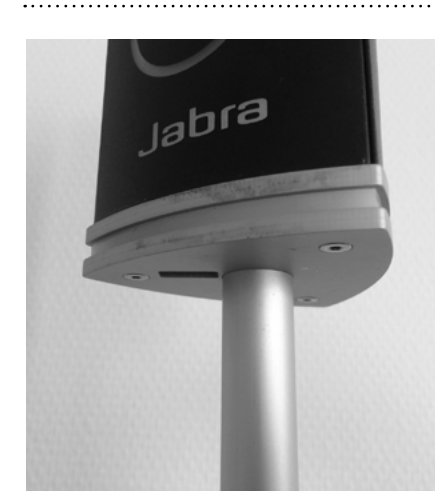

1. Поверните Jabra Noise Guide таким образом, чтобы USB-разъем оказался с левой стороны от трубки.

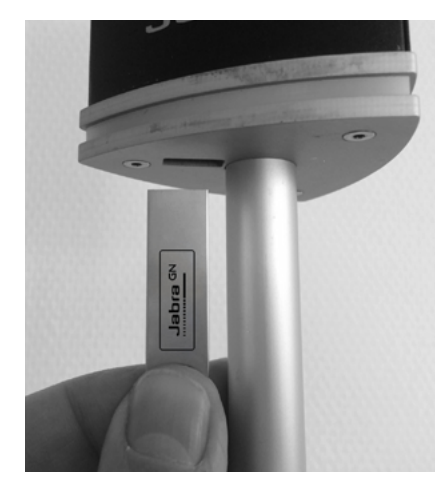

2. Вставьте USB-накопитель с логотипом JABRA, направленным вперед.

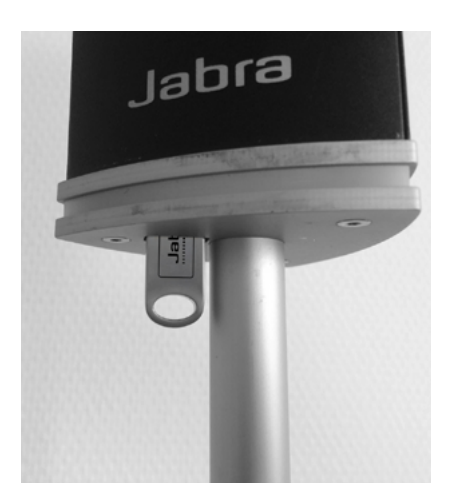

ПРИНЦИП РАБОТЫ УСТРОЙСТВА JABRA NOISE GUIDE

Устройство Jabra Noise Guide может выполнять 2 типа измерений одновременно. Изображение уха на устройстве используется для определения состояния текущего уровня шума, тогда как светодиодная панель в нижней части устройства показывает средний уровень шума за последние 15 минут. Данная настройка может быть изменена в программном обеспечении.

#### ДИАПАЗОН ИЗМЕРЕНИЙ

Диапазон измерений Jabra Noise Guide составляет приблизительно 5 метров. Рисунок: офис открытого типа.

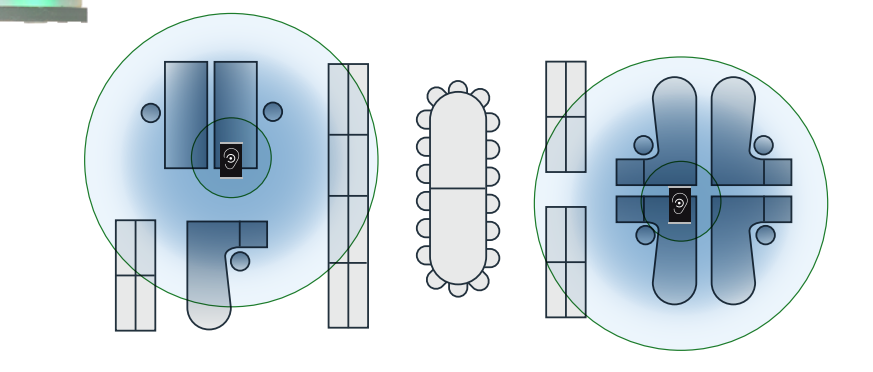

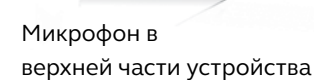

Изображение уха для определения текущего уровня шума.

Светодиодная панель показывает средний уровень шума за последние 15 минут. Данная настройка может быть изменена в программном обеспечении.

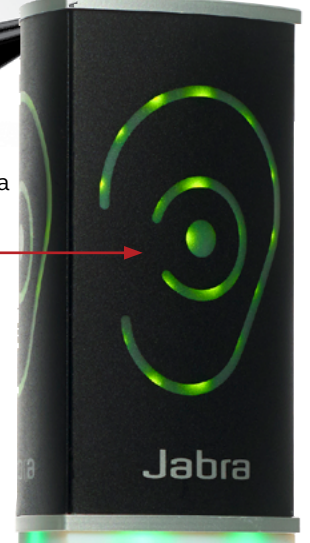

### <span id="page-6-0"></span>УСТАНОВКА – АЛЮМИНИЕВОЕ НАСТОЛЬНОЕ КРЕПЛЕНИЕ

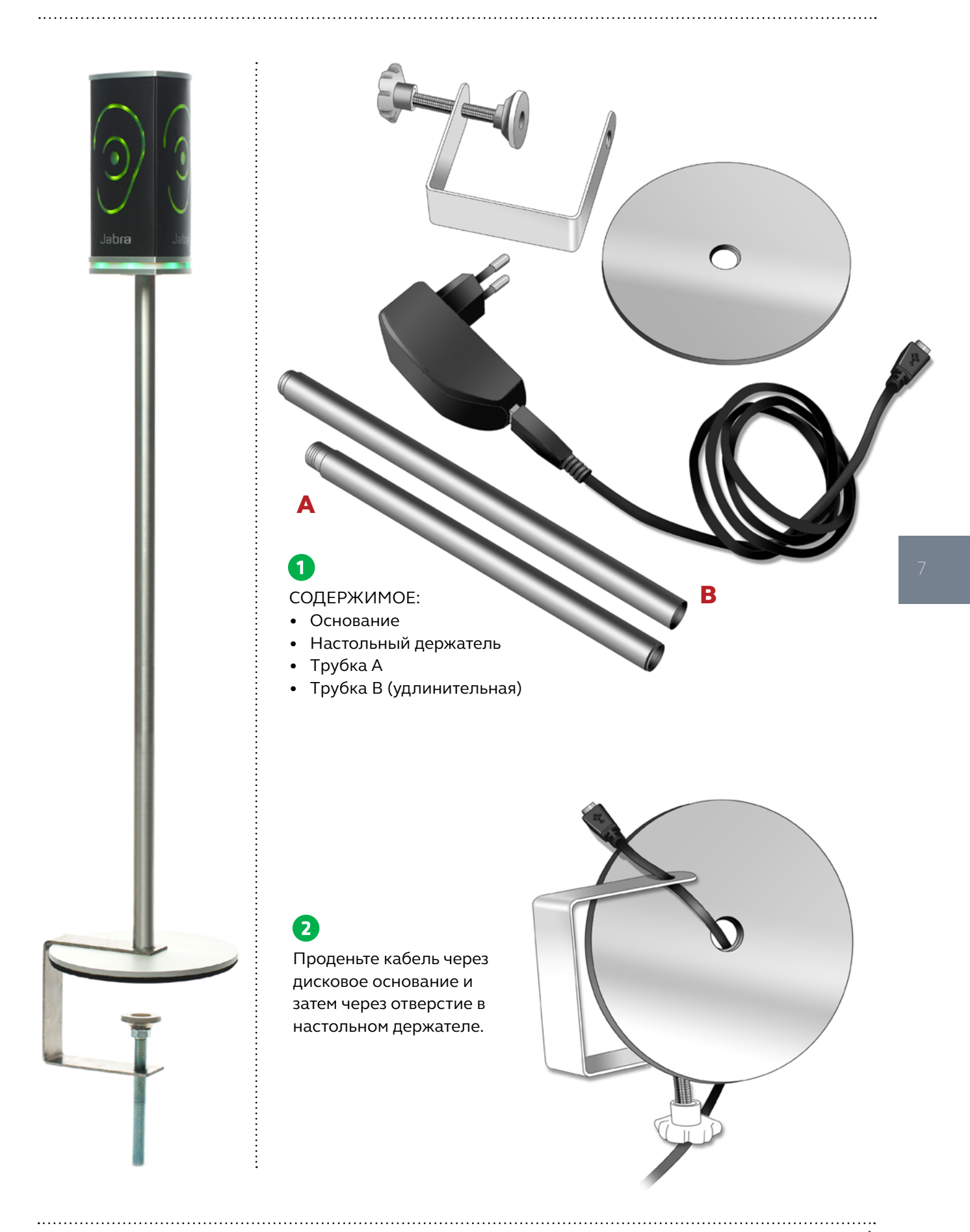

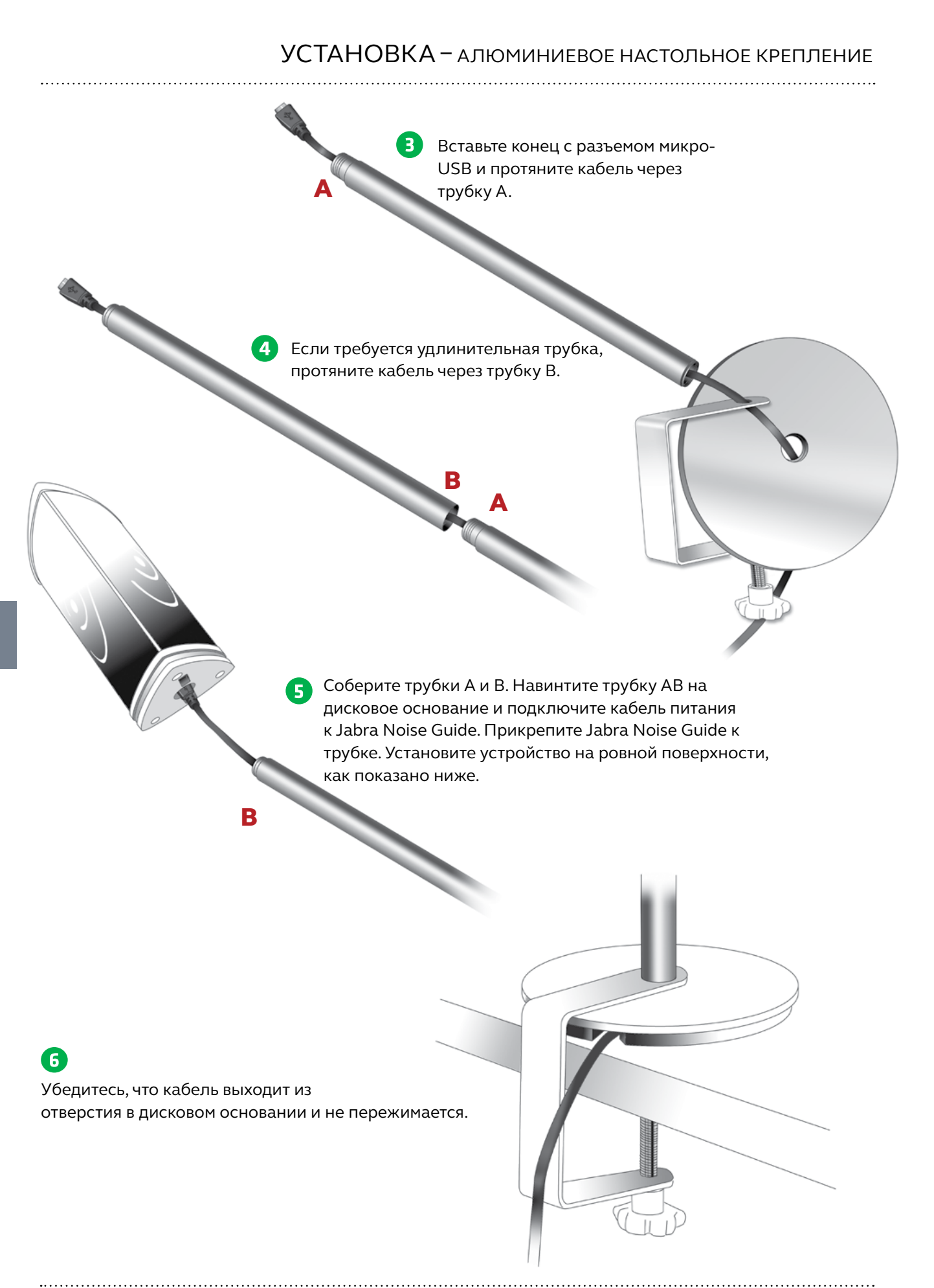

## <span id="page-8-0"></span>НАСТРОЙКА ПРОГРАММНОГО ОБЕСПЕЧЕНИЯ

### УСТАНОВКА ПРОГРАММНОГО ОБЕСПЕЧЕНИЯ

#### Найдите программное обеспечение на USB-накопителе.

После установки программного обеспечения проверьте наличие обновлений и убедитесь, что вы используете последнюю версию программного обеспечения. Подробнее читайте в разделе «Об устройстве Jabra Noise Guide», стр. 17.

### УСТАНОВКА ВРЕМЕНИ

1. Подключите Jabra Noise Guide к ПК Time: 31-10-2016 16:41:29 Connected 2. Переместите курсор на часы в верхнем правом углу экрана Setting time on device Time: 31-10-2016 16:43:00 Connected  $\Box$ 3. Щелкните левой кнопкой мыши. Time: 31-10-2016 15:43:46 Connected 4. Теперь внутренние часы устройства обновлены.

Примечание! Вы должны обновить внутренние часы устройства после перехода с летнего времени на зимнее время или наоборот.

### <span id="page-9-0"></span>ФОРМАТИРОВАНИЕ USB-НАКОПИТЕЛЯ

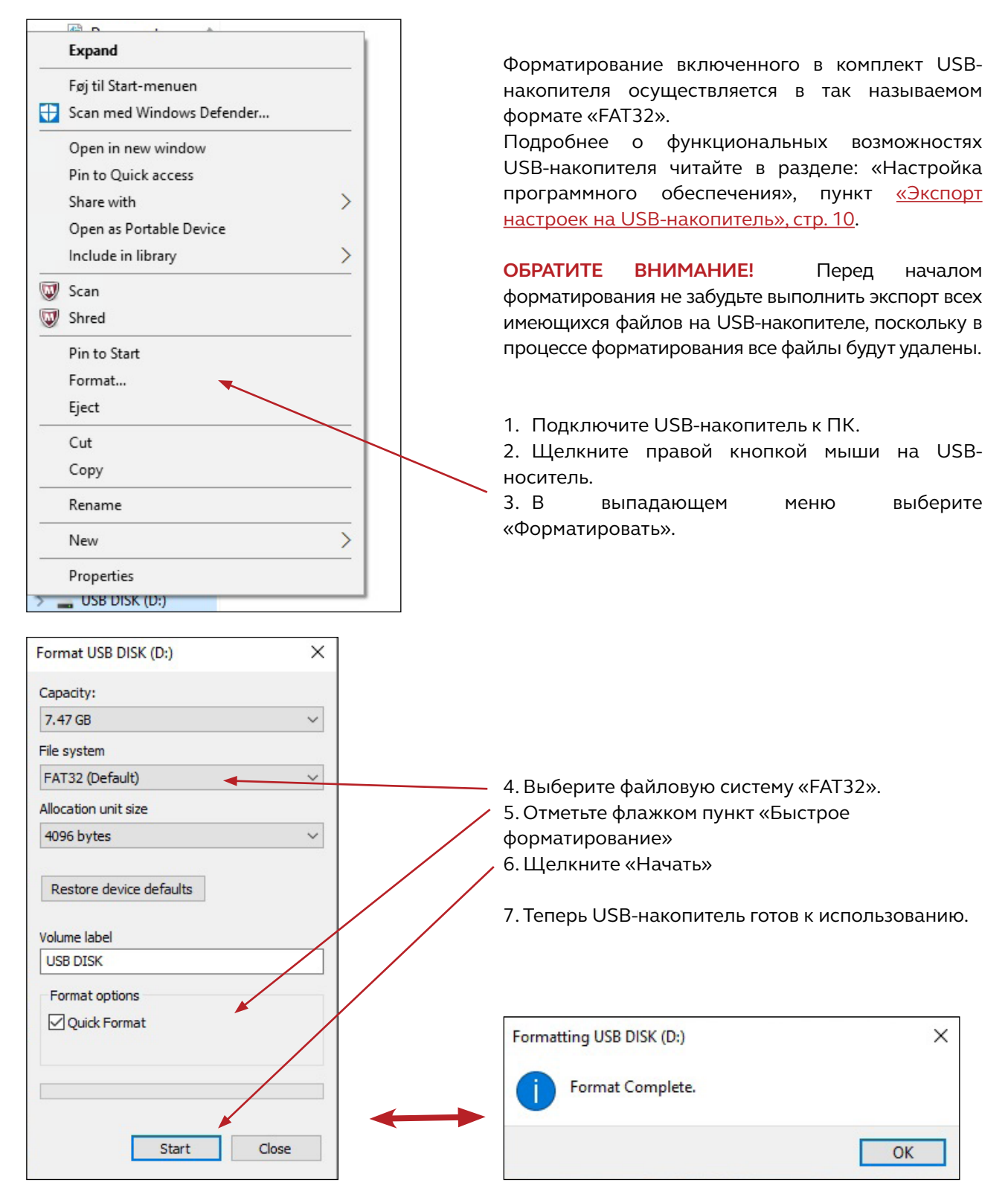

**МЫ РЕКОМЕНДУЕМ** отформатировать USB-накопитель перед считыванием данных журнала из внутренней памяти Jabra Noise Guide на USB-накопитель или переносом новой настройки на Jabra Noise Guide с помощью USB-накопителя.

### <span id="page-10-0"></span>НАСТРОЙКА

#### Существует 2 способа сохранить настройки:

- 1. Подключите устройство непосредственно к ПК во время выполнения настройки.
- 2. Загрузите настройку на USB-накопитель.

#### 1. ПРЯМАЯ НАСТРОЙКА:

Подключите устройство непосредственно к ПК. Нажимайте «Настроить» каждый раз при изменении настроек. Таким образом, ваши настройки будут сохранены непосредственно на устройство.

#### 2. ЭКСПОРТ НАСТРОЕК НА USB-НАКОПИТЕЛЬ:

Экспорт настроек на USB-накопитель может пригодиться, если вам нужно применить одинаковые настройки к нескольким устройствам.

![](_page_10_Figure_9.jpeg)

6. Подключите устройство к источнику питания и вставьте USB-накопитель. Изображение уха будет гореть зеленым цветом приблизительно 5 секунд, сигнализируя об успешном экспорте настроек.

### <span id="page-11-0"></span>ИСПОЛЬЗОВАНИЕ ПРОГРАММНОГО ОБЕСПЕЧЕНИЯ

### БЫСТРАЯ НАСТРОЙКА

Вы можете выбрать 3 типа стандартных настроек.

![](_page_11_Picture_3.jpeg)

#### ШУМНЫЙ ОФИС:

- Устройство горит зеленым цветом, если уровень шума ниже 60 дБ.
- Устройство горит желтым цветом, если уровень шума находится в диапазоне от 60 дБ до 70 дБ.
- Устройство горит красным цветом, если уровень шума превышает 70 дБ.

## Noisy Office:

![](_page_11_Figure_9.jpeg)

### <span id="page-12-0"></span>БЫСТРАЯ НАСТРОЙКА

#### ОБЫЧНЫЙ ОФИС:

- Устройство горит зеленым цветом, если уровень шума ниже 55 дБ.
- Устройство горит желтым цветом, если уровень шума находится в диапазоне от 55 дБ до 65 дБ.
- Устройство горит красным цветом, если уровень шума превышает 65 дБ.

## Normal Office:

![](_page_12_Picture_6.jpeg)

#### ТИХИЙ ОФИС:

- Устройство горит зеленым цветом, если уровень шума ниже 50 дБ.
- Устройство горит желтым цветом, если уровень шума находится в диапазоне от 50 дБ до 60 дБ.
- Устройство горит красным цветом, если уровень шума превышает 60 дБ.

## Quiet Office:

![](_page_12_Picture_12.jpeg)

**Quiet Office** 

50

60

 $dB(A)$ 

### НАСТРОЙКА

![](_page_13_Picture_68.jpeg)

<span id="page-13-0"></span>

Обратите внимание, что устройство Jabra Noise Guide должно быть подключено непосредственно к ПК для того, чтобы присвоить имя устройству.

Расположение: укажите расположение устройства.

![](_page_13_Picture_69.jpeg)

датой.

### НАСТРОЙКА

Check for firmware updates..

ПРОВЕРКА ОБНОВЛЕНИЙ ВСТРОЕННОЙ ПРОГРАММЫ

В разделе «Сведения об устройстве» можно также выполнить проверку обновлений встроенной программы для устройства Jabra Noise Guide.

 $\boldsymbol{\mathsf{x}}$ **Firmware Update** Comparing with online firmware version... Cancel **OK** 

![](_page_14_Picture_5.jpeg)

 $\overline{\mathbf{x}}$ **Firmware Update** Running update 1 of 1 Cancel  $\alpha$ 

![](_page_14_Figure_7.jpeg)

Примечание! После обновления встроенной программы необходимо выполнить сброс до заводских настроек. Если вы не хотите потерять файлы журнала, обязательно сохраните их на USB-накопитель перед выполнением обновления.

- 1. Подключите Jabra Noise Guide к ПК. Убедитесь, что ПК подключен к сети Интернет.
- 2. Щелкните «Проверить обновления встроенной программы».

3. При наличии новой версии появится следующее диалоговое окно. Щелкните «OK», чтобы выполнить обновление встроенной программы до самой последней версии.

4. Выполняется обновление встроенной программы.

5. Перезапустите Jabra Noise Guide по завершении обновления.

Важно! Выберите «заводские настройки» и выполните сброс до заводских настроек, чтобы стереть файлы журнала из старых версий встроенной программы.

<span id="page-15-0"></span>НАСТРОЙКИ СВЕТОВОЙ ИНДИКАЦИИ

#### В разделе «Настройки световой индикации» можно отрегулировать настройки уровней сигнализации. Пример:

![](_page_15_Figure_3.jpeg)

### Red Ear Setting:

![](_page_16_Picture_2.jpeg)

### [Leq  $15/60$ ]:

Averaging time for bottom light:

![](_page_16_Picture_5.jpeg)

30 minutes 15 minutes 60 minutes

### НАСТРОЙКА КРАСНОЙ ИНДИКАЦИИ УХА

По умолчанию изображение уха будет гореть красным цветом 1 секунду в случае превышения предельного уровня шума. В разделе «Настройки световой индикации» можно изменить длительность и тип сигнализации:

- Горит 1 с.
- Горит 2 с.
- Мигает 1 с.
- Мигает 2 с.

#### LEQ 15/60

По умолчанию светодиодная панель в нижней части устройства показывает средний уровень шума за последние 15 минут.

В разделе «Настройки световой индикации» можно настроить отображение среднего уровня шума за последние 15 или 60 минут

![](_page_16_Picture_15.jpeg)

### ОТКЛЮЧЕНИЕ СВЕТОВОЙ ИНДИКАЦИИ

В разделе «Настройки световой индикации» можно отключить световую сигнализацию на определенный период времени.

- Отметьте флажком пункт «Отключение световой индикации».
- Выберите период времени, на который будет отключена световая индикация.

Обратите внимание! Внутренняя память будет продолжать регистрировать данные, игнорируя отключение световой индикации.

ОБРАТИТЕ ВНИМАНИЕ! Если устройство Jabra Noise Guide подключено непосредственно к ПК, не забудьте сохранить ваши настройки, нажав «Настроить». Щелкните «Экспорт настроек на USBнакопитель», если вы выполняете автономную настройку.

[JABRA NOISE GUIDE – РУКОВОДСТВО](#page-2-0) **ВЕРНУТЬСЯ В СОДЕРЖАНИЕ** 

#### РУКОВОДСТВО ПОЛЬЗОВАТЕЛЯ

<span id="page-17-0"></span>

Перейдите в раздел «Руководство пользователя», чтобы скачать последнюю версию руководства на предпочтительном для вас языке.

![](_page_17_Picture_83.jpeg)

#### ОБ УСТРОЙСТВЕ JABRA NOISE GUIDE

Здесь вы можете узнать версию программного обеспечения, установленного на вашем компьютере. Щелкните «Обновление программного обеспечения», чтобы выполнить обновление программного обеспечения до самой последней версии. Кнопка «Обновление программного обеспечения» перенаправит вас на наш веб-сайт, где вы сможете найти самую последнюю версия программного обеспечения. Не забывайте обновлять устройство Jabra Noise Guide до самой последней версии. Это касается как программного обеспечения (для ПК), так и встроенной программы (для устройства Jabra Noise Guide).

![](_page_17_Picture_7.jpeg)

#### <span id="page-18-0"></span>ИЗМЕРЕНИЕ В РЕАЛЬНОМ ВРЕМЕНИ

Вы можете просматривать измерения в реальном времени в программном обеспечении, подключив устройство Jabra Noise Guide непосредственно к ПК. Все данные будут автоматически сохраняться в папку «Данные Noise Guide» на диске C через каждые 24 часа.

#### ГРАФИК

В разделе «Измерение в реальном времени» выберите левую вкладку «График» для просмотра измерений в реальном времени в форме графика.

![](_page_18_Figure_5.jpeg)

Блоки зеленого, желтого и красного цвета на графике визуализируют настройки световой индикации для устройства Jabra Noise Guide. Цветовые блоки будут меняться в зависимости от настроек световой индикации.

#### Пример:

В данном примере используются следующие настройки:

Красный: 65 дБ – 120 дБ

Желтый: 55 дБ – 65 дБ

Зеленый: 30 дБ – 55 дБ

![](_page_18_Figure_12.jpeg)

#### СВОДКА

Перейдите на вкладку «Сводка», чтобы получить данные измерений в процентном соотношении.

![](_page_19_Figure_3.jpeg)

### <span id="page-20-0"></span>НАВИГАЦИЯ ПО ПРОГРАММНОМУ ОБЕСПЕЧЕНИЮ

### СЧИТЫВАНИЕ ДАННЫХ ГРАФИКА

Наведите курсор на график, чтобы просмотреть время и уровень шума.

![](_page_20_Figure_3.jpeg)

#### <span id="page-21-0"></span>ПОКАЗАТЬ МАРКЕР

Функция «Показать маркер» позволяет изучить данные измерений за определенный период времени. Чтобы выбрать период времени на графике, отметьте флажком пункт «Показать маркер». Теперь на графике появятся красный и синий маркеры.

![](_page_21_Figure_3.jpeg)

Переместите маркеры, потянув в нужную сторону. Или же вы можете переместить их в нужную позицию, указав время в белом окошке в верхней части маркера. Не забудьте поставить двоеточие между часами и минутами.

В нижнем правом углу вы можете просмотреть показания от левого до правого маркера.

![](_page_21_Picture_98.jpeg)

### <span id="page-22-0"></span>НАВИГАЦИЯ ПО ПРОГРАММНОМУ ОБЕСПЕЧЕНИЮ

#### ФУНКЦИЯ МАСШТАБИРОВАНИЯ

Каждый раз, когда на графике отображаются данные, вы можете использовать функцию увеличения масштаба для более детального просмотра определенного участка.

![](_page_22_Figure_3.jpeg)

1. Текущее измерение.

![](_page_22_Figure_5.jpeg)

#### Как увеличить масштаб:

- 2. Разместите курсор в любом месте графика.
- 3. Зажмите левую кнопку мыши и с помощью курсора растяните серую область, потянув курсор в правую сторону.
- 4. Отпустите кнопку мыши после выделения нужной области.
- 5. Просмотрите увеличенную область.

#### ФУНКЦИЯ МАСШТАБИРОВАНИЯ

Теперь на экране отображается увеличенная область.

![](_page_23_Figure_3.jpeg)

#### Как отключить функцию масштабирования:

- 1. Разместите курсор в любом месте графика.
- 2. Зажмите левую кнопку мыши и с помощью курсора растяните серую область, потянув курсор в левую сторону.
- 3. Отпустите кнопку мыши и область измерений снова станет полностью видимой.

### <span id="page-24-0"></span>НАВИГАЦИЯ ПО ПРОГРАММНОМУ ОБЕСПЕЧЕНИЮ

#### БИБЛИОТЕКА ДАННЫХ ИЗМЕРЕНИЙ

Устройство Jabra Noise Guide автоматически сохраняет все измерения в реальном времени в папку «Данные Noise Guide» на диске C. Данные, импортируемые из устройства Jabra Noise Guide с помощью USB-накопителя, также сохраняются в эту папку. Все файлы сохраняются в формате CSV, совместимом с Excel.

К имени файла журнала добавляется слово «PC», если данные измерений были получены в реальном времени, или «Internal», если данные были экспортированы из внутренней памяти Jabra Noise Guide.

Имена файлов журнала создаются следующим образом: 1. Имя устройства

- 
- 2. Дата
- 3. Происхождение данных (измерение в реальном времени или импорт данных с помощью USB-накопителя)
- Пример имени файла с данными измерений в реальном времени: • Strandboulevarden-11-03-2015-PC

Пример имени файла с импортированными данными измерений: • Strandboulevarden-09-03-2015-internal

Если вы хотите переименовать или отредактировать файлы журнала, то это можно сделать в папке назначения на диске C. Для быстрого перехода к папке назначения нажмите на кнопку «Открыть в проводнике» в нижнем правом углу.

Open in Explorer...

Выберите «Данные Noise Guide», чтобы обновить папку в программном обеспечении.

![](_page_24_Picture_97.jpeg)

<span id="page-25-0"></span>ЧТО СОДЕРЖИТ ФАЙЛ CSV ДЛЯ JABRA NOISE GUIDE

Если вы откроете файл SCV с данными измерений Jabra Noise Guide, вы сможете получить полную картину проведенных измерений.

![](_page_25_Picture_188.jpeg)

Дата: отображение даты измерений

Время: отображение времени измерений Jabra Noise Guide

LAFmax: LAF – это A-взвешенное **быстрое** измерение. Быстрое означает, что измерение выполняется 8 раз в секунду. LAFmax – это A-взвешенное быстрое измерение максимального уровня шума за последнюю минуту.

**• A-взвешивание:** A-взвешенный фильтр охватывает весь звуковой диапазон от -20 Гц до 20 кГц и имеет схожие с человеческим ухом частотные характеристики на более низких уровнях.

LAeq1min: LAeq1s – это A-взвешенное среднее значение, измеряемое за последнюю минуту.

LASmax: LAS – это A-взвешенное **медленное** измерение. Медленное означает, что измерение выполняется 1 раз в секунду. LASmax – это A-взвешенное медленное измерение максимального уровня шума за последнюю минуту.

**LCpeak:** отображение С-взвешенного пикового уровня шума за последнюю минуту.

**• C-взвешивание:** стандартное частотное взвешивание для измерителей уровня звука, часто используемое при измерении максимального уровня шума и пикового уровня звукового давления.

LAeq15: LAeq15 – это A-взвешенное среднее значение, измеряемое за последние 15 минут.

LAeq60: LAeq60 – это A-взвешенное среднее значение, измеряемое за последний час.

Подсчет LCpeak: В последних 4 столбцах показано количество пиковых значений, подсчитанных за последнюю минуту в диапазоне от 105 дБ до 120 дБ.

![](_page_25_Picture_189.jpeg)

• 13 C-взвешенных пиковых значений свыше 105 дБ

- 12 C-взвешенных пиковых значений свыше 110 дБ
- 12 C-взвешенных пиковых значений свыше 115 дБ
- 12 C-взвешенных пиковых значений свыше 120 дБ

C-взвешенных пиковых значений. На самом деле было 12 пиковых значений свыше 120 дБ и 1 пиковое значение в диапазоне от 105 дБ до 110 дБ. ИСТОЧНИК:

<http://www.acoustic-glossary.co.uk/sound-pressure.htm>

### <span id="page-26-0"></span>НАВИГАЦИЯ ПО ПРОГРАММНОМУ ОБЕСПЕЧЕНИЮ

### ИМПОРТ ДАННЫХ С USB-НАКОПИТЕЛЯ

- 1. Подключите USB-накопитель к устройству Jabra Noise Guide. Во время экспорта данных из внутренней памяти устройства на USB-накопитель изображение уха будет гореть желтым цветом несколько секунд.
- 2. Извлеките USB-накопитель из устройства, когда желтый индикатор перестанет мигать. Вставьте USB-накопитель в ПК.
- 3. Откройте программное обеспечение и щелкните «Импортировать с USB-накопителя». Программное обеспечение автоматически откроет папку.

 $\overline{a}$ 

4. Выберите файл EAR, который вы хотите импортировать.

er Manual **About Noise Guide** 

**MEASUREMENT DATA** Live Measurement **Measurement Library Import Data From USB** 

![](_page_26_Picture_107.jpeg)

5. Теперь программное обеспечение конвертирует файл EAR в формат CSV и сохранит его в библиотеке.

Обучающий видеоролик см. по ссылке: https://www.youtube.com/watch?v=Y8m1Bb1Hhag&feature=youtu.be

#### ЗАВОДСКИЕ НАСТРОЙКИ

По желанию вы можете всегда восстановить заводские настройки Jabra Noise Guide. Мы рекомендуем устанавливать заводские настройки после каждого обновления встроенной программы. Вы можете также восстановить заводские настройки, если хотите выполнить очистку внутренней памяти Jabra Noise Guide.

### <span id="page-27-0"></span>ЧАСТО ЗАДАВАЕМЫЕ ВОПРОСЫ: Oбновленный список часто задаваемых вопросов см. по ссылке [www.noiseguide.org](http://%20www.noiseguide.org)

ТЕХНИЧЕСКОЕ ОБСЛУЖИВАНИЕ

Техническое обслуживание и ремонт должны выполняться только обученным специалистом по техническому обслуживанию. По завершении технического обслуживания/ремонта необходимо провести проверку работоспособности и визуальный осмотр перед использованием устройства.

#### ДЕЗИНФЕКЦИЯ/ЧИСТКА

Jabra Noise Guide содержит материалы, которые не могут контактировать с веществами, используемыми в обычных средствах для дезинфекции поверхностей. Поэтому используйте только спирт для чистки изделия.

#### Дезинфекция методом протирания:

- Сперва удалите пыль и грязь с поверхности с помощью влажной одноразовой салфетки.
- Затем выполните дезинфекцию поверхности методом протирания с использованием спирта.

## ТЕХНИЧЕСКИЕ ХАРАКТЕРИСТИКИ

### ПРОГРАММНОЕ ОБЕСПЕЧЕНИЕ JABRA NOISE GUIDE

![](_page_27_Picture_198.jpeg)

Мы не рекомендуем использовать разрешение экрана меньше 1366x768.

### ТЕХНИЧЕСКИЕ ХАРАКТЕРИСТИКИ JABRA NOISE GUIDE

![](_page_27_Picture_199.jpeg)

jabra.ru/noiseguide